## **Contact Profile: Create**

Contacts can neither create nor delete a contact profile. When a contact first successfully logs in, a contact profile is automatically created. The contact can then edit the profile.

## **Contact Profile: Edit**

- 1. From the Home page, select the "Contact Profile" link.
- 2. The Contact Profile page is displayed in edit mode.

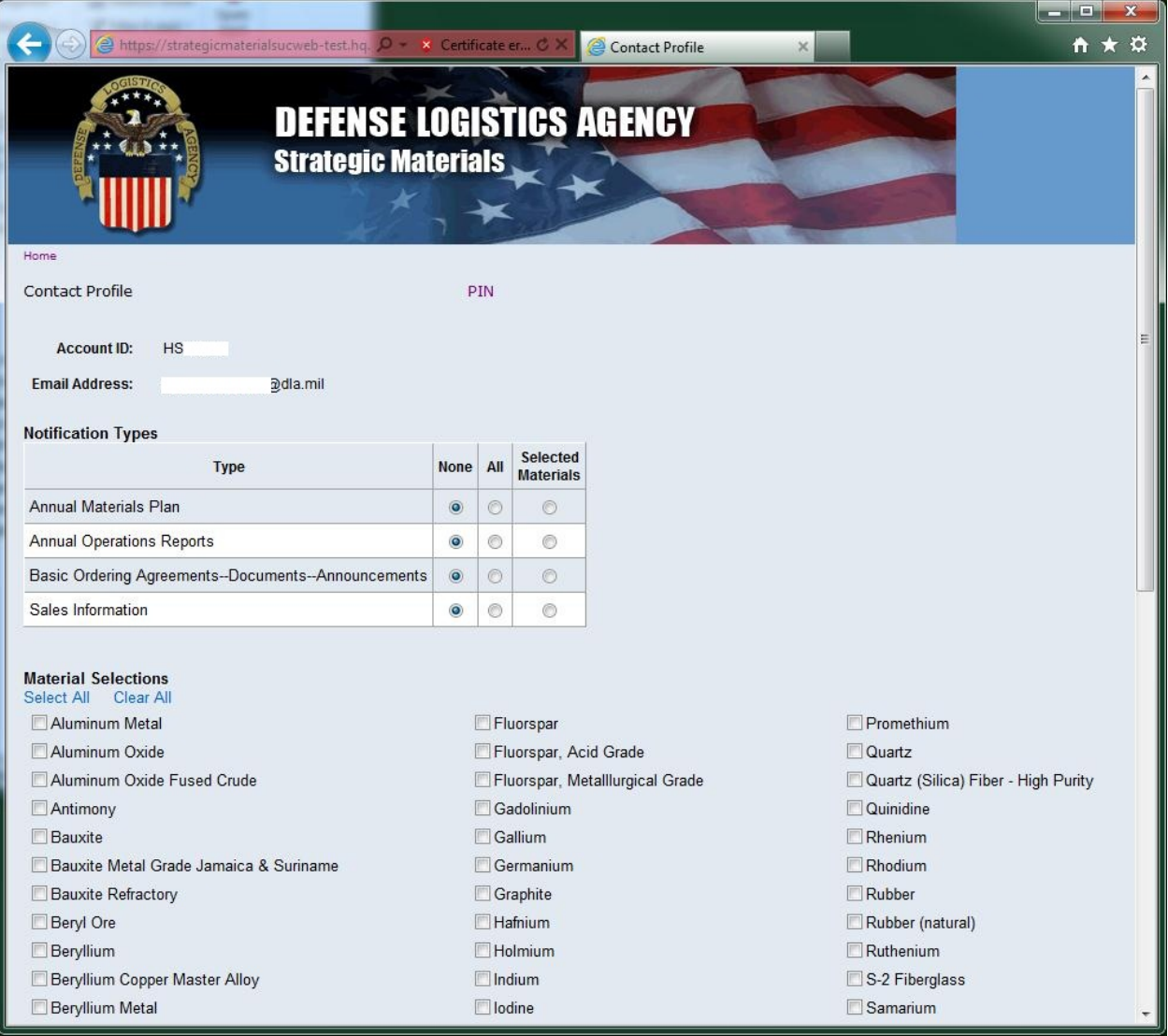

Notes:

- a. Select the press release types to receive notifications.
- b. If any notification types are for "Selected Materials", make material selections.